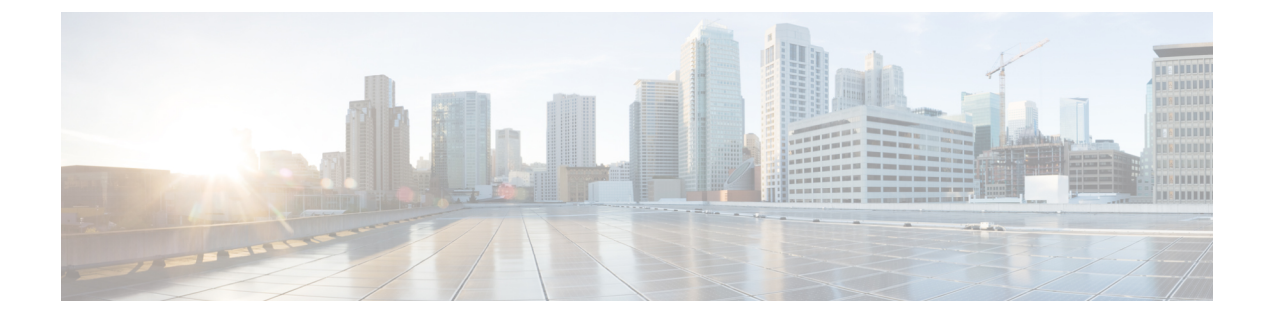

# 送信者レピュテーション フィルタリング

この章は、次の項で構成されています。

- [送信者レピュテーション](#page-0-0) フィルタリングの概要 (1 ページ)
- SenderBase [レピュテーション](#page-0-1) サービス (1 ページ)
- [リスナーの送信者レピュテーション](#page-4-0) フィルタリング スコアのしきい値の編集 (5 ペー [ジ\)](#page-4-0)
- [メッセージの件名への低い](#page-6-0) SBRS スコアの入力 (7ページ)

# <span id="page-0-0"></span>送信者レピュテーション フィルタリングの概要

送信者レピュテーションフィルタリングは、スパム保護の最初のレイヤで、CiscoSenderBase™ レピュテーション サービスにより決定される送信者の信頼性に基づいて、電子メール ゲート ウェイ経由で送信されるメッセージを制御できます。

アプライアンスは、既知または信頼性の高い送信者、つまりお客様やパートナーなどからの メッセージを受け取り、コンテンツスキャンを一切実施しないでエンドユーザに直接配信でき ます。未知または信頼性の低い送信者からのメッセージは、アンチスパムおよびアンチウイル ススキャンなどのコンテンツスキャンの対象にできます。また、各送信者から受け入れるメッ セージの数をスロットリングすることもできます。信頼性の最も低い電子メール送信者に対し ては、設定に基づいて接続を拒否したり、その送信者からのメッセージを送り返したりできま す。

(注)

ファイル レピュテーション フィルタリングは別のサービスです。詳細については[、ファイル](b_ESA_Admin_Guide_11_5_chapter17.pdf#nameddest=unique_118) レピュテーション [フィルタリングとファイル分析を](b_ESA_Admin_Guide_11_5_chapter17.pdf#nameddest=unique_118)参照してください。

## <span id="page-0-1"></span>**SenderBase** レピュテーション サービス

SenderBase Affiliate ネットワークからのグローバル データを使用する Cisco SenderBase レピュ テーションサービスは、クレーム率、メッセージ量の統計情報、および公開ブラックリストや オープンプロキシリストからのデータに基づいて、電子メール送信者にSenderBaseレピュテー

ション スコアを割り当てます。SenderBase レピュテーション スコア サービスは、正当な送信 者とスパム発信元を区別する際に役立ちます。レピュテーション スコアの低い送信者からの メッセージをブロックするしきい値を指定することも可能です。

SenderBase Security Network Web サイト(www.senderbase.org)では、最新の電子メールおよび Webベースの脅威のグローバルな概要を提供し、国別の電子メールトラフィック量を表示し、 IP アドレス、URI、またはドメインに基づいたレピュテーション スコアを検索できます。

#### 関連項目

- SenderBase [レピュテーション](#page-1-0) スコア(SBRS) (2 ページ)
- SenderBase レピュテーション [フィルタの仕組み](#page-2-0) (3 ページ)
- [さまざまな送信者レピュテーション](#page-3-0) フィルタリング手法の推奨設定 (4 ページ)
- [アウトブレイク](b_ESA_Admin_Guide_11_5_chapter15.pdf#nameddest=unique_39) フィルタ
- 電子メール セキュリティ [モニタの使用方法](b_ESA_Admin_Guide_11_5_chapter30.pdf#nameddest=unique_42)

## <span id="page-1-0"></span>**SenderBase** レピュテーション スコア(**SBRS**)

SenderBase レピュテーション スコア(SBRS)は、SenderBase レピュテーション サービスから の情報に基づいて、IPアドレスに割り当てられる数値です。SenderBaseレピュテーションサー ビスは、25個を超える公開ブラックリストおよびオープンプロキシリストのデータを集約し、 さらにこのデータをSenderBaseのグローバルデータと組み合わせて、次のように-10.0~+10.0 のスコアを割り当てます。

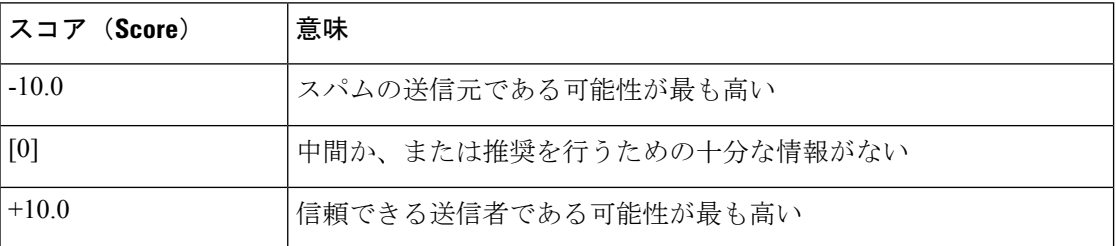

スコアが低いほど、メッセージがスパムである可能性は高くなります。スコアが -10.0 であれ ば、そのメッセージはスパムであると「保証」されていることを意味し、スコアが10.0であれ ば、そのメッセージは正規であると「保証」されていることを意味します。

SBRSを使用して、信頼性に基づいてメールフローポリシーを送信者に適用するようにアプラ イアンスを設定します(メッセージ フィルタを作成して SenderBase レピュテーション スコア に「しきい値」を指定し、システムで処理されるメッセージにさらにアクションを実行できま す。詳細については、SenderBase [レピュテーション](b_ESA_Admin_Guide_11_5_chapter9.pdf#nameddest=unique_217) ルールおよ[びアンチスパム](b_ESA_Admin_Guide_11_5_chapter9.pdf#nameddest=unique_218) システムのバ イパス [アクション](b_ESA_Admin_Guide_11_5_chapter9.pdf#nameddest=unique_218)を参照してください)。

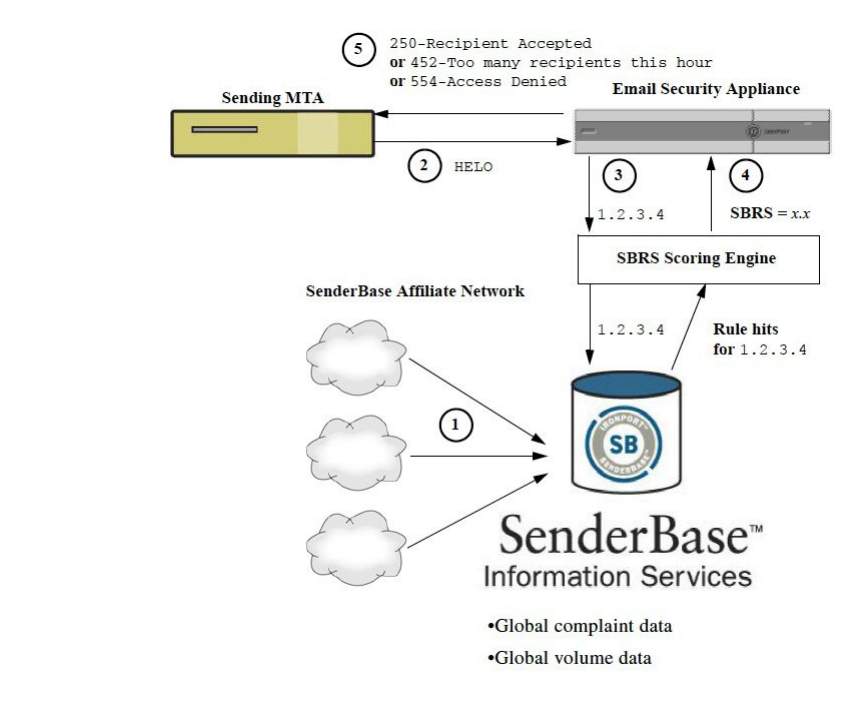

図 **<sup>1</sup> : SenderBase** レピュテーション サービス

- **1.** SenderBase Affiliate から、リアルタイムのグローバル データを送信します。
- **2.** 送信側 MTA により、アプライアンスとの接続が開始されます。
- **3.** アプライアンスにより、接続 IP アドレスのグローバル データがチェックされます。
- **4.** SenderBaseレピュテーションサービスにより、このメッセージがスパムである可能性が計 算され、SenderBase レピュテーション スコアが割り当てられます。
- **5.** シスコ により、SenderBase レピュテーション スコアに基づいて応答が返されます。

### <span id="page-2-0"></span>**SenderBase** レピュテーション フィルタの仕組み

送信者レピュテーション フィルタ テクノロジーは、アプライアンスで使用可能なその他のセ キュリティサービスの処理から、できる限り多くのメールを切り離すことを目的としています (電子メール [パイプラインについて](b_ESA_Admin_Guide_11_5_chapter4.pdf#nameddest=unique_35) を参照)。

送信者レピュテーションフィルタリングがイネーブルになっている場合は、既知の悪質な送信 者からのメールだけが拒否されます。世界中の 2000 社から送信された既知の良好なメールは 自動的にスパムフィルタを避けてルーティングされるため、誤検出の可能性が低減されます。 未知、または「灰色」の電子メールは、アンチスパム スキャン エンジンにルーティングされ ます。送信者レピュテーション フィルタは、この方法を使用して、コンテンツ フィルタにか かる負荷を最大 50 % 低減できます。

図 **2 :** 送信者レピュテーション フィルタリングの例

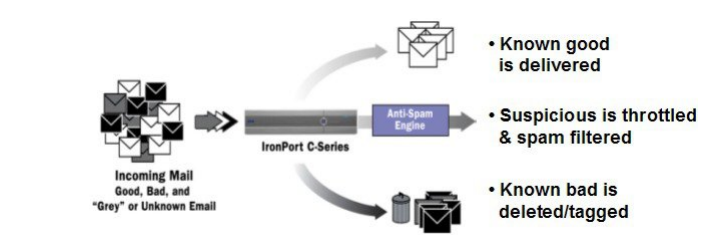

## <span id="page-3-0"></span>さまざまな送信者レピュテーション フィルタリング手法の推奨設定

アプローチ 特性 **WHITELIST BLACKLIST SUSPECTLIST UNKNOWNLIST SenderBase** レピュテーション スコア範囲  $\textrm{Conservative}\big|\|\\Re(\textrm{Hk})\|_2^2\lesssim 0, \,\,\textrm{R}\,\big|\,7\sim 10 \qquad \big|-10\sim 4 \qquad \big|-4\sim 2 \qquad \big|-2\sim 7$ 好なパフォーマン ス。 誤検出は非常に少な | SenderBase |-10 ~ -3 |-3 ~ -1 |-1 ~ +10 レピュテー ション スコ アは使用さ れません。 い。高パフォーマン ス。 Moderate (インス トール時の デフォル ト) 誤検出はいくらか発  $4 \sim 10$   $-10 \sim 2$   $-2 \sim -1$   $-1 \sim 4$ 生。パフォーマンス は最大。 このオプションは、 ほとんどのメールを アンチスパム処理か ら切り離します。 アグレッシ ブ すべての方式 オンバント マントリック しょうしょう すいシー : 信頼できる ブロック スロットル 承認(Accepted)

企業の目的に応じて、Conservative、Moderate、Aggressiveのいずれかの方法を選択できます。

# <span id="page-4-0"></span>リスナーの送信者レピュテーションフィルタリングスコ アのしきい値の編集

デフォルトの SenderBase レピュテーション サービス(SBRS)スコアのしきい値を変更または レピュテーション フィルタリングに送信者グループを追加する場合は、この手順を使用しま す。

SBRS スコアのしきい値に関連するその他の設定およびメール フロー ポリシー設定について は、ホスト アクセス [テーブルを使用した接続を許可するホストの定義](b_ESA_Admin_Guide_11_5_chapter7.pdf#nameddest=unique_196)に記載されています。 (注)

### はじめる前に

- アプライアンスがローカル MX/MTA から電子メールを受信するように設定されている場 合は、送信者の IP アドレスをマスクする可能性のあるアップストリーム ホストを特定し てください。詳細については[、着信リレー構成における送信者の](b_ESA_Admin_Guide_11_5_chapter13.pdf#nameddest=unique_41) IP アドレスの決定を参 照してください。
- SenderBaseレピュテーションスコア範囲について理解します。SenderBase[レピュテーショ](b_ESA_Admin_Guide_11_5_chapter7.pdf#nameddest=unique_220) ン [スコアを使用した送信者グループの定義を](b_ESA_Admin_Guide_11_5_chapter7.pdf#nameddest=unique_220)参照してください。
- 組織のフィルタリング方法を選択し、このアプローチの推奨設定を確認します[。さまざま](#page-3-0) な送信者レピュテーション [フィルタリング手法の推奨設定](#page-3-0) (4ページ)を参照してくだ さい。
- ステップ **1** [メールポリシー(Mail Policies)] > [HAT概要(HAT Overview)] を選択します。
- ステップ2 [送信者グループ (リスナー) (Sender Groups (Listener)) ] メニューからパブリック リスナーを選択しま す。
- ステップ **3** 送信者グループのリンクをクリックします。

たとえば、「SUSPECTLIST」のリンクをクリックします。

- ステップ4 [設定の編集 (Edit Settings) 1をクリックします。
- ステップ **5** 送信者グループの SenderBase レピュテーション スコアの範囲を入力します。

たとえば、「WHITELIST」に 7.0 ~ 10 の範囲を入力します。

- ステップ6 [送信 (Submit) ] をクリックします。
- ステップ7 必要に応じてこのリスナーの各送信者グループに対し、繰り返し実行します。
- ステップ **8** 変更を確定します。

次のタスク

関連項目

- SBRS [を使用した送信者レピュテーション](#page-5-0) フィルタリングのテスト (6 ページ)
- SenderBase レピュテーション [サービスのステータスのモニタリング](#page-6-1) (7 ページ)
- ホスト アクセス [テーブルを使用した接続を許可するホストの定義](b_ESA_Admin_Guide_11_5_chapter7.pdf#nameddest=unique_196)
- [メッセージがスパムかどうかスキャンするためのアプライアンスの設定方法](b_ESA_Admin_Guide_11_5_chapter13.pdf#nameddest=unique_223)

### <span id="page-5-0"></span>**SBRS** を使用した送信者レピュテーション フィルタリングのテスト

常時大量のスパムを受信しているか、または組織に対するスパムを受信するために「ダミー」 のアカウントを特に設定していない限り、実装したSBRSポリシーをただちにテストすること は困難です。ただし、次の表に示すように、リスナーの HAT に SenderBase レピュテーション スコアによるレピュテーション フィルタリングのエントリを追加した場合は、インバウンド メールのうち「未分類」になるパーセンテージが低くなります。

ポリシーは、任意の SBRS で trace コマンドを使用してテストします。「テスト [メッセージを](b_ESA_Admin_Guide_11_5_chapter42.pdf#nameddest=unique_224) 使用したメール [フローのデバッグ:トレース](b_ESA_Admin_Guide_11_5_chapter42.pdf#nameddest=unique_224)」を参照してください。trace コマンドは、GUI だけでなく CLI でも使用できます。

| ポリシー名                         | 主な動作 (アクセスルー パラメータ<br>JL) |                                                              | 値               |
|-------------------------------|---------------------------|--------------------------------------------------------------|-----------------|
| <b>\$BLOCKED</b>              | REJECT                    | None                                                         |                 |
| <b>\$THROTTLED</b>            | <b>ACCEPT</b>             | Maximum messages / session:<br>Maximum recipients / message: | 10<br>20        |
|                               |                           | Maximum message size:<br>Maximum concurrent connections:     | 1 MB<br>10      |
|                               |                           | Use Spam Detection:<br>Use TLS:                              | オン<br>オフ        |
|                               |                           | Maximum recipients / hour:<br>Use SenderBase:                | 20 (推奨)<br>オン   |
| <b>\$ACCEPTED</b><br>(パブリックリス | <b>ACCEPT</b>             | Maximum messages / session:<br>Maximum recipients / message: | 1,000<br>1,000  |
|                               |                           | Maximum message size:<br>Maximum concurrent connections:     | 100 MB<br>1,000 |
|                               |                           | Use Spam Detection:<br>Use TLS:                              | オン<br>オフ        |
|                               |                           | Use SenderBase:                                              | 点灯              |

表 **<sup>1</sup> : SBRS** 実装の推奨メール フロー ポリシー

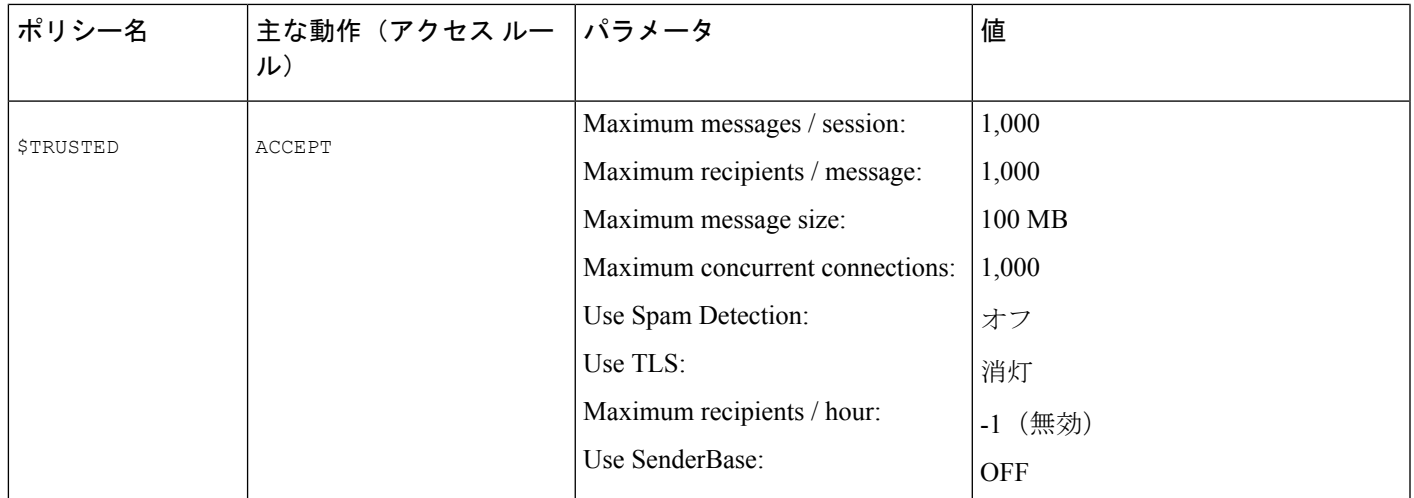

(注)

\$THROTTLED ポリシーでは、リモート ホストから受信する 1 時間あたりの最大受信者数は、 デフォルトで1時間あたり20人に設定されています。この設定により、使用可能な最大スロッ トリングが制御されることに注意してください。このパラメータが厳しすぎる場合は、時間あ たりの受信者数を増やすことができます。デフォルトのホスト アクセス ポリシーの詳細につ いては[、定義済みの送信者グループとメール](b_ESA_Admin_Guide_11_5_chapter7.pdf#nameddest=unique_160) フロー ポリシーの理解を参照してください。

## <span id="page-6-1"></span>**SenderBase** レピュテーション サービスのステータスのモニタリング

SenderBase レピュテーション スコア サービスは、アプライアンスに SRBS スコアを送信しま す。SenderBase Network Server は、アプライアンスにメール送信元の IP アドレス、ドメイン、 および組織についての情報を送信します。AsyncOSは、このデータをレポート作成および電子 メール モニタリング機能に使用します。

これらのサービスへの接続のステータスを表示するには、[セキュリティサービス (Security Services)] > [SenderBase] を選択します。

[セキュリティサービス(Security Services)] メニューの [SenderBase] ページには、アプライア ンスから SenderBase Network Status Server および SenderBase 評価スコア サービスに対して最後 に実行したクエリーの接続ステータスおよびタイムスタンプが表示されます。

CLI で sbstatus コマンドを使用しても、同じ情報を表示できます。

## <span id="page-6-0"></span>メッセージの件名への低い **SBRS** スコアの入力

スロットリングを推奨しますが、SenderBase レピュテーション サービスを使用する別方法で は、スパムの疑いのあるメッセージの件名行を変更します。これを行うには、次の表に示す メッセージフィルタを使用します。このフィルタは、reputationフィルタルールおよびstrip-header および insert-header フィルタ アクションを使用して、SenderBase レピュテーション スコアが

-2.0 未満のメッセージの件名行を、**{Spam** *SBRS***}** のように表現される実際の SenderBase レピュ テーションスコアを含む件名行に置き換えます。この例の*listener\_name*を、ご使用のパブリッ クリスナーの名前に置き換えます(このテキストを切り取ってfiltersコマンドのコマンドライ ンインターフェイスに直接貼り付けできるように、この行自体にピリオドが含まれています)。

### 表:件名ヘッダーを **SBRS** に変更するメッセージ フィルタ:例 **1**

sbrs filter:

```
if ((recv-inj == "listener_name
" AND subject != "\\{Spam -?[0-9.]+\\}"))
{
       insert-header("X-SBRS", "$REPUTATION");
       if (reputation \le -2.0)
{
      strip-header("Subject");
      insert-header("Subject", "$Subject \\{Spam $REPUTATION\\}");
      }
 }
.
```
### 関連項目

• メッセージ [フィルタを使用した電子メール](b_ESA_Admin_Guide_11_5_chapter9.pdf#nameddest=unique_173) ポリシーの適用